# **Landesamt für Landwirtschaft, Lebensmittelsicherheit und Fischerei Mecklenburg-Vorpommern**

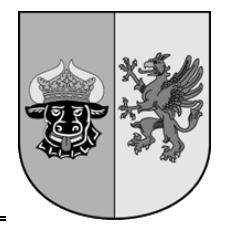

**Abteilung 6 - Dezernat 600 – Tierarzneimittelüberwachung**

# **Anleitung zur "Eingabe Tierhaltererklärung" in der Antibiotikadatenbank für den Tierhalter August** 2023 **gemäß § 55 Absatz 4 Satz 3 Tierarzneimittelgesetz**

Die Anleitung wurde mit den Hilfeseiten der HI-Tier erstellt.

#### Inhalt Seite and Seite and Seite and Seite and Seite and Seite and Seite

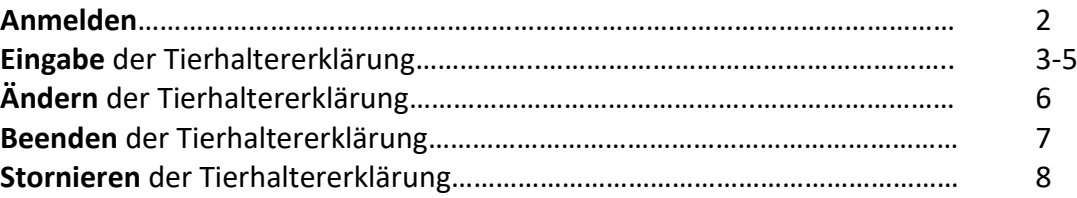

Als Tierhalter besteht die Möglichkeit, die gesetzlich geforderten Mitteilungen (Nutzungsart, Tierbewegungen, Nullmeldung) von einem beauftragten Dritten (z. B. Dienstleister, Tierarzt) durchführen zu lassen, wenn dies der zuständigen Behörde zuvor angezeigt wurde.

**Hinweis:** Der Tierhalter muss den Tierarzt nicht mehr für die Mitteilungen zur Antibiotikameldung beauftragen. Die gesetzliche Verpflichtung, Arzneimittel zu melden, ist seit dem 01.01.2023 auf den Tierarzt übergegangen.

## **Anmelden**

Nach dem Einloggen in die HI-Tier wählen Sie im Menü "Auswahlmenü Tierarzneimittel / **[Antibiotika \(TAM\)](https://www4.hi-tier.de/HitCom/menuetam.asp)"**, um explizit in die Antibiotikadatenbank zu gelangen.

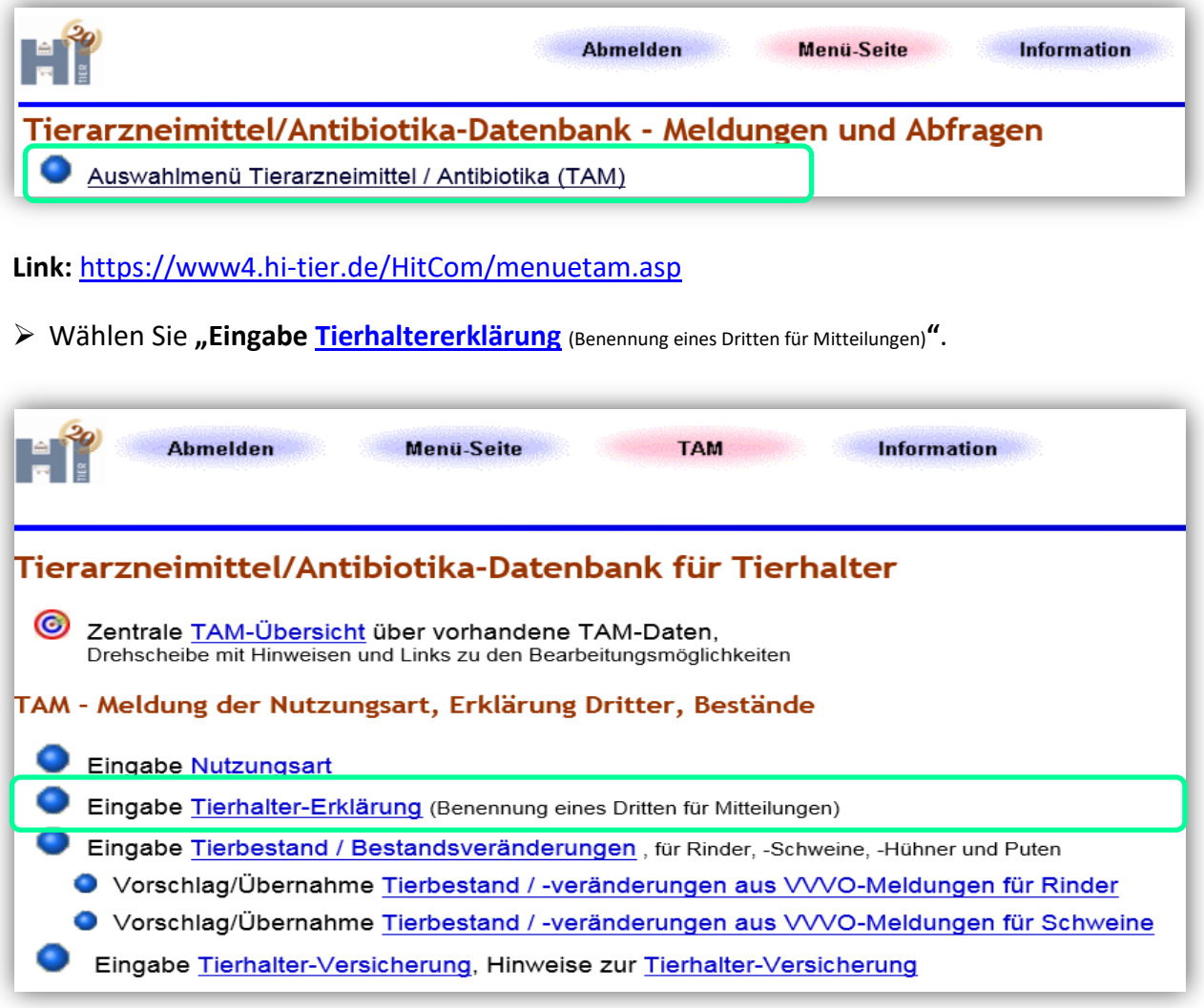

**Link:** [https://www3.hi-tier.de/HitCom/tam\\_erkl.asp?TAM\\_GRP=4](https://www3.hi-tier.de/HitCom/tam_erkl.asp?TAM_GRP=4)

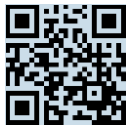

## **Eingabe der Tierhaltererklärung**

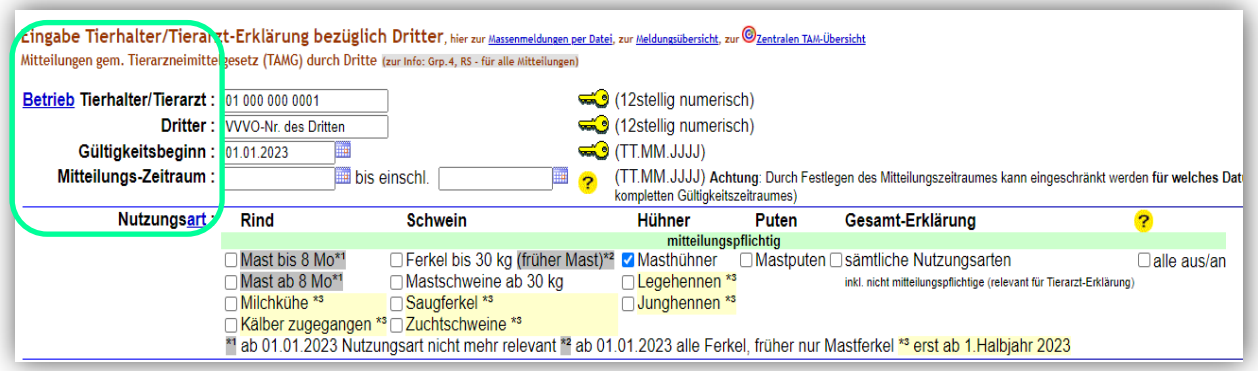

- **"Betrieb Tierhalter/ Tierarzt:"** Die VVVO-Nummer des Tierhalters ist bereits automatisch hinterlegt.
- "Dritter:"→ Eingabe der VVVO-Nummer des zu benennenden Dritten (z. B. Tierarzt, QS).
- **"Gültigkeitsbeginn:"** Eingabe oder Auswahl des Datums, ab dem der Dritte Mitteilungen vornehmen darf. Fehlt das Datum, wird automatisch das Datum der Eintragung ergänzt.
- **"Mitteilungs-Zeitraum:" Optional:** Eingabe oder Auswahl des Datums, für welchen Zeitraum der Dritte Mitteilungen vornehmen darf. Es wird das Datum des Mitteilungsbeginns und des Endes (bis einschl.) ausgewählt.
- **"Nutzungsart:"** Auswahl der Nutzungsart, für die die Meldungen vom Dritten vorgenommen werden sollen. Es besteht die Möglichkeit für mehrere Nutzungsarten eine Erklärung abzugeben, wenn die weiteren Einstellungen (Nutzung Eingabe, Arzneimittel Eingabe, Bestand Eingabe etc.) identisch sind. Sollen für mehrere Nutzungsarten unterschiedliche Einstellungen gültig sein, müssen mehrere Tierhaltererklärungen für die einzelnen Nutzungsarten eingegeben werden.

#### **Optionen festlegen:**

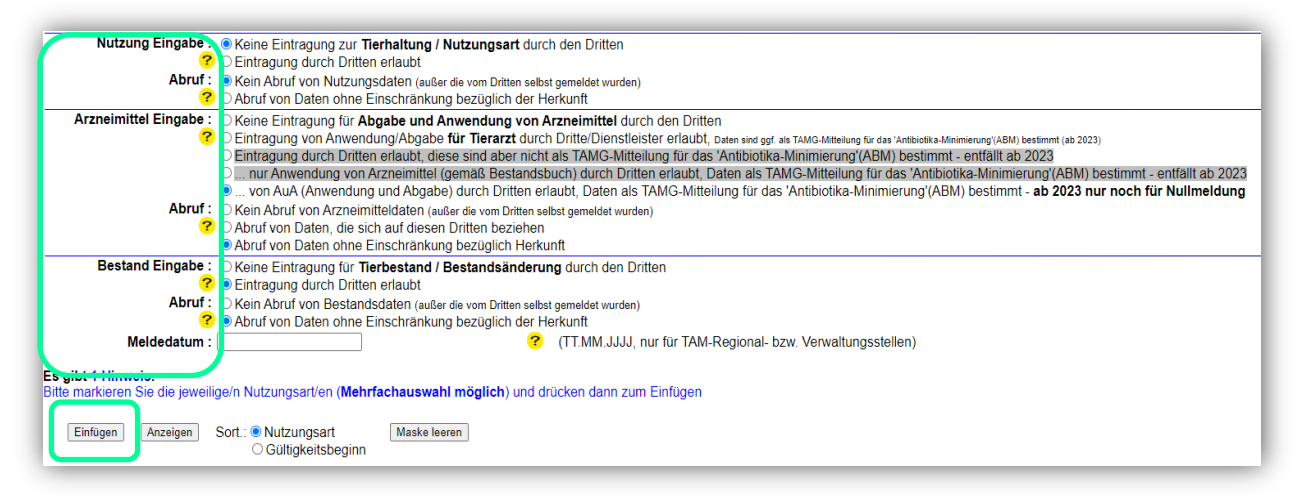

Landesamt für Landwirtschaft, Lebensmittelsicherheit und Fischerei Mecklenburg-Vorpommern<br>Post: Postfach 10 20 64 18003 Rostock Post: Postfach 10 20 64 Haus: Thierfelderstr. 18 18059 Rostock Tel. 0385-588-61000 Mail: [poststelle@lallf.mvnet.de](mailto:poststelle@lallf.mvnet.de) Internet: [www.lallf.de](http://www.lallf.de/)

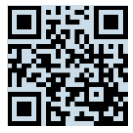

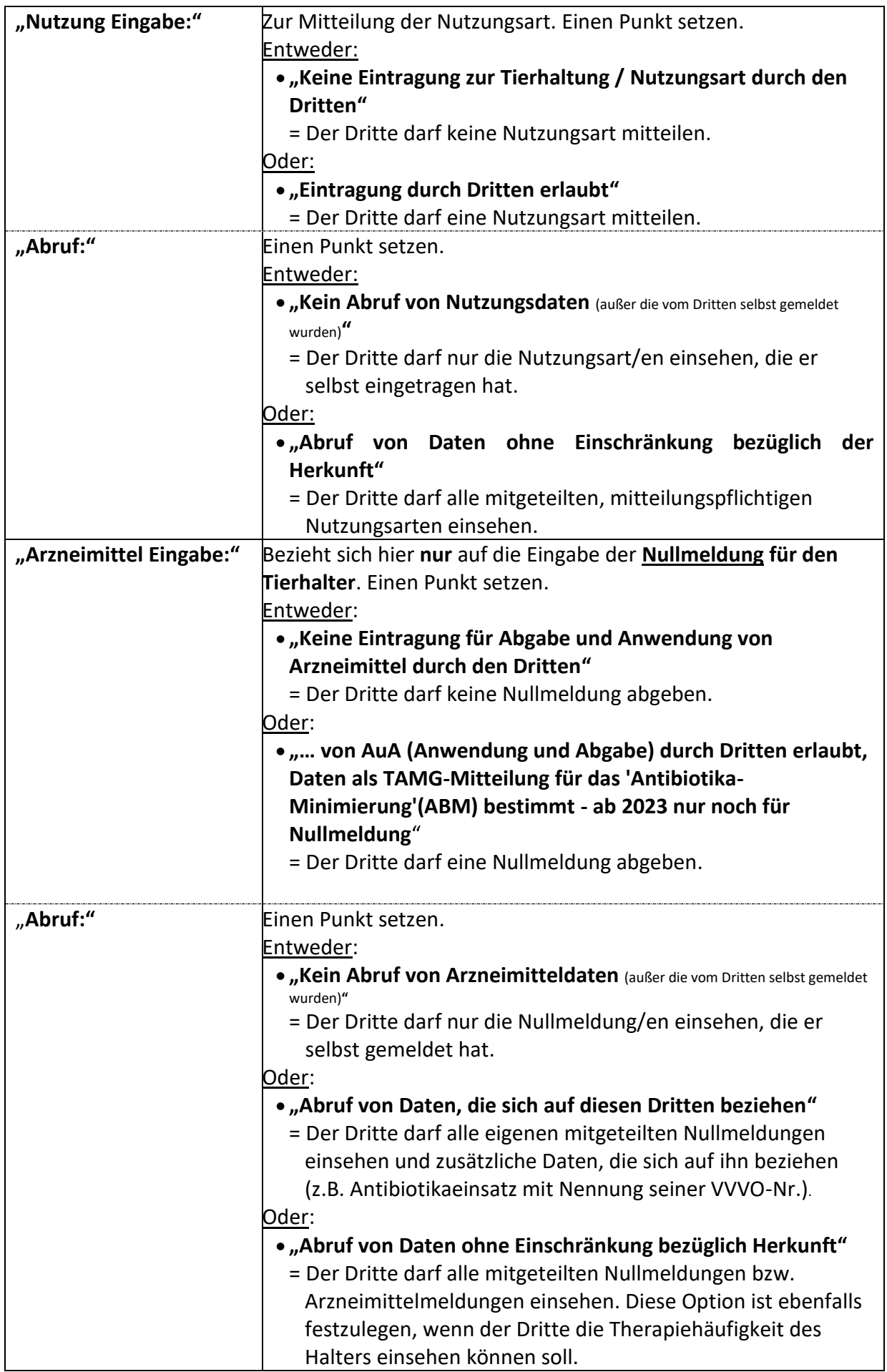

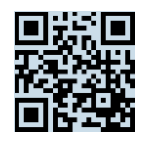

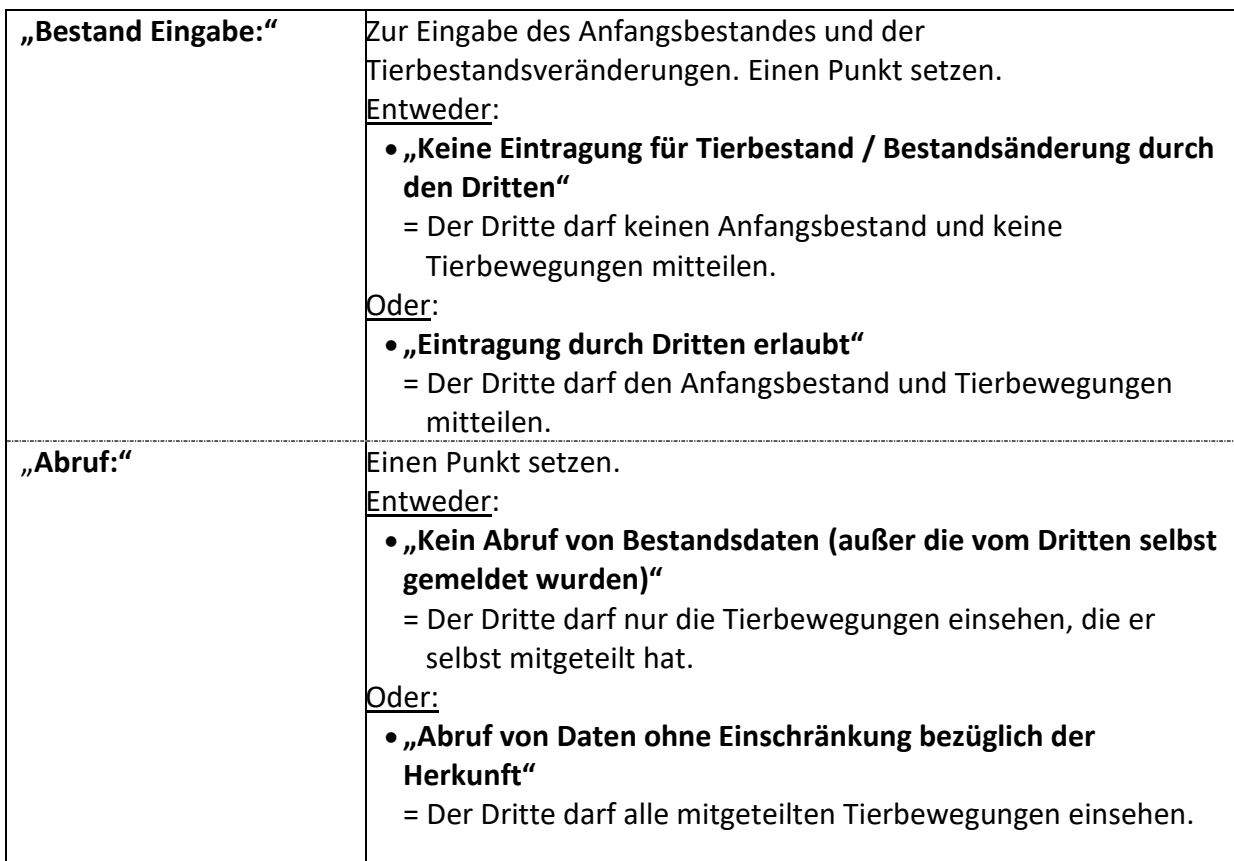

> Nach Auswahl der Optionen den Button "Einfügen" wählen.

Nach erfolgreichem Speichern erscheint eine Datentabelle mit den zuvor festgelegten Optionen:

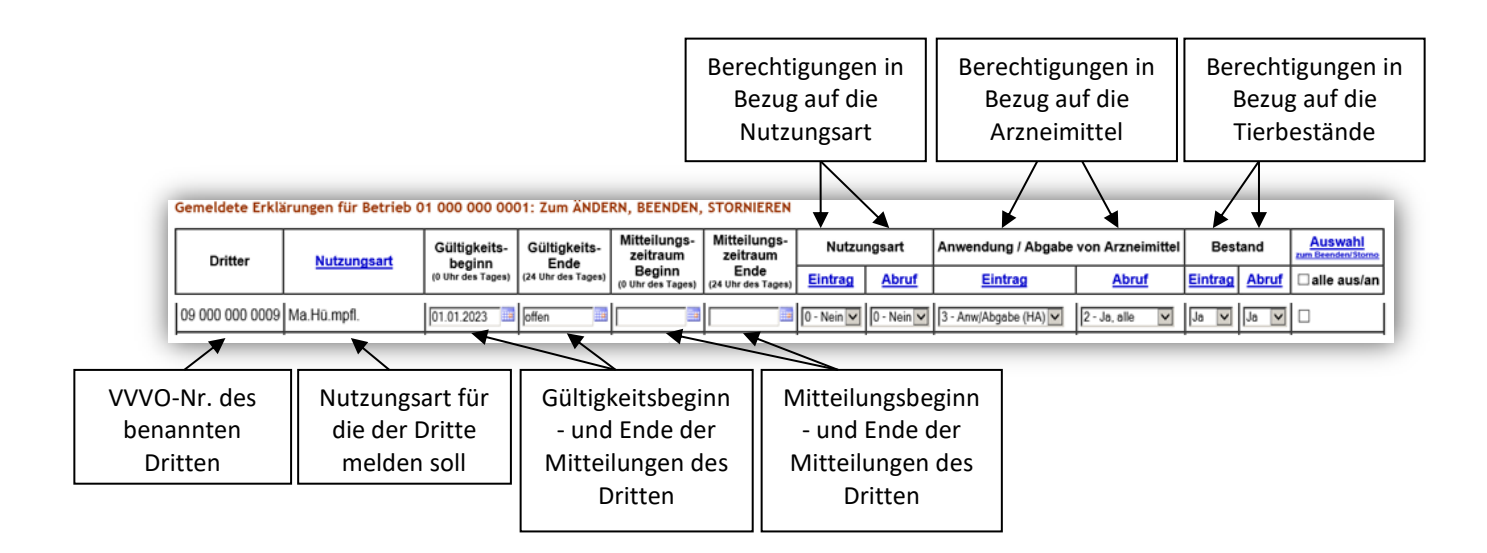

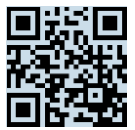

## **Ändern der Tierhaltererklärung**

Sie können angezeigte Tierhaltererklärungen jederzeit ändern bzw. ergänzen.

- ▶ Damit die bereits erfassten Daten angezeigt werden, wählen Sie den Button "Anzeigen".
- In der Datenmaske die gewünschten Änderungen erfassen (z. B. Datum des Gültigkeitsbeginns ändern).
- $\triangleright$  "Ändern/ Speichern" auswählen.

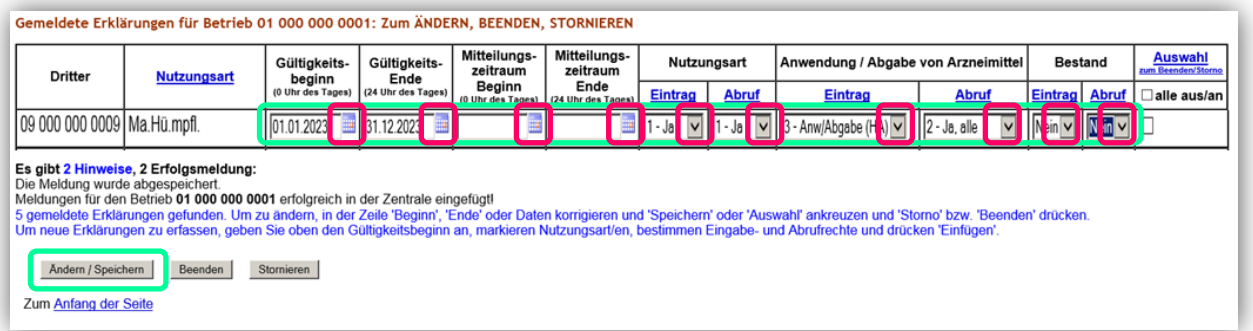

Nach erfolgreichem Speichern der Daten erscheint die Ausgabemaske mit dem Hinweis "Die Meldung wurde ausgeführt und neu abgespeichert".

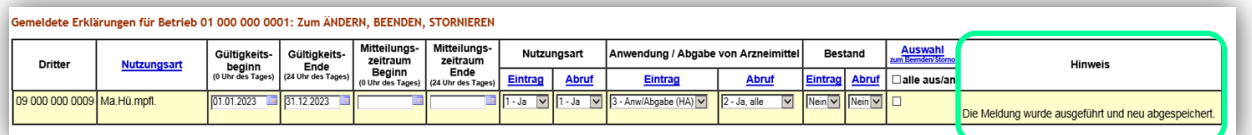

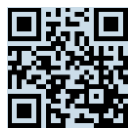

#### **Beenden der Tierhaltererklärung**

Sie können die angezeigte/n Tierhaltererklärung/en jederzeit beenden (z.B. Wechsel bzw. Wegfall der Nutzungsart). Möchten Sie bei bestehenden Tierhaltererklärungen den Dritten oder die Nutzungsart ändern, muss die Tierhaltererklärung ebenfalls beendet werden und für die neue Nutzungsart bzw. den neuen zu benennenden Dritten eine erneute Tierhaltererklärung abgegeben werden.

- ▶ Damit die bereits erfassten Daten angezeigt werden, wählen Sie den Button "Anzeigen".
- In der Datenmaske das gewünschte Datum des Zeitpunkts der Beendigung (Gültigkeitsende) eintragen.
- $\triangleright$  "Beenden" auswählen.

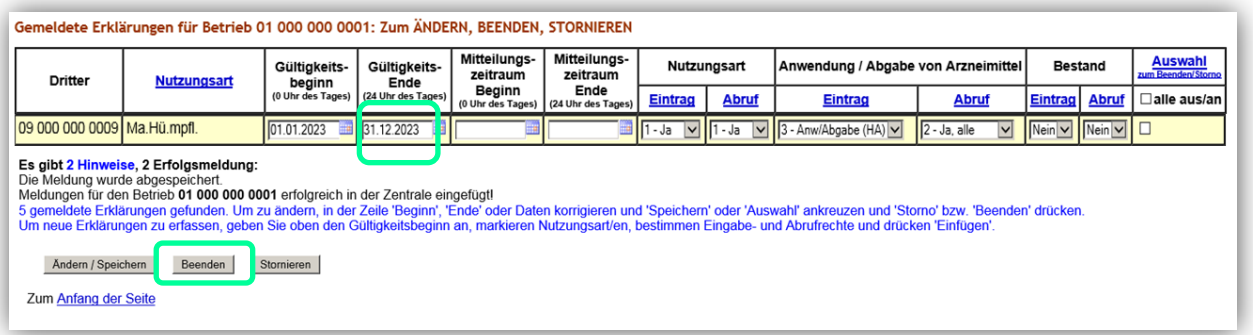

Nach erfolgreichem Beenden der Daten erscheint die Ausgabemaske mit dem Hinweis "Die Meldung wurde ausgeführt und als Änderung abgespeichert".

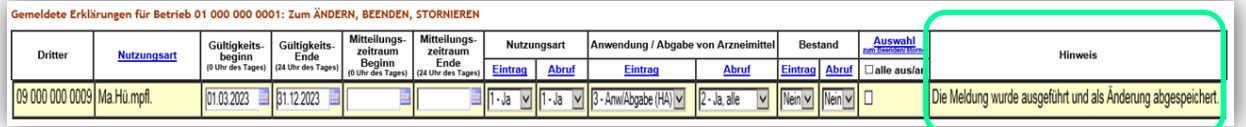

#### **Stornieren der Tierhaltererklärung**

Sie können die angezeigten Tierhaltererklärungen jederzeit stornieren, wenn diese fehlerhaft eingegeben wurden.

- ▶ Damit die bereits erfassten Daten angezeigt werden, wählen Sie den Button "Anzeigen".
- ▶ In der Datentabelle unter "Auswahl zum Beenden/Storno" ein Häkchen in die Zeile des zu stornierenden Datensatzes setzen.
- > Den Button "Stornieren" wählen.

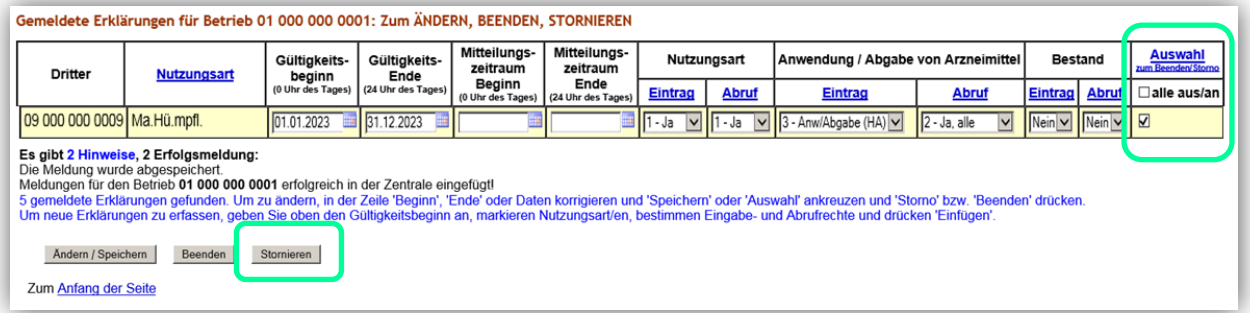

Nach erfolgreichem Stornieren erscheint die Ausgabemaske mit dem Hinweis "Die Meldung wurde storniert".

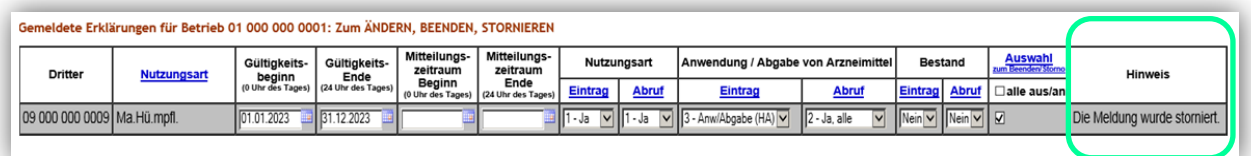

**Für Rückfragen:** Abt. 6 Dezernat 600 [arzneimittelueberwachung@lallf.mvnet.de](mailto:arzneimittelueberwachung@lallf.mvnet.de) 0385-588-61619

Weitere Informationen unter: <https://www.lallf.de/tierzucht-futtermittel-veterinaerdienste/tierarzneimittelueberwachung/>